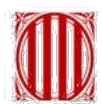

Generalitat de Catalunya Departament de Governació Administracions Públiques i Habitatge

# eNOTUM

## Mòdul corporatiu de notificacions electròniques accés ciutadà

**octubre de 2016**

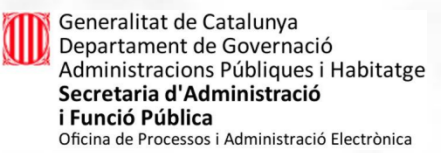

#### El que rep el ciutadà: avisos

El ciutadà rep l'avís, per correu electrònic i/o SMS, que ha rebut una notificació.

**NOVETAT IMPORTANT: en el correu**e es recorden les credencials de la notificació (NIF/NIE/passaport i/o CIF/VAT + correu-e i mòbil informats) i en l'SMS es recorda el correu-e

informat.

Generalitat de Catalunya Departament de Governació Administracions Públiques i Habitatge

Secretaria d'Administració

Oficina de Processos i Administració Electrònica

i Funció Pública

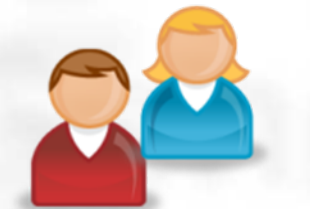

Us informem que teniu a la vostra disposicio una notificacio electronica de: Generalitat de Catalunya-Dept. Presidencia. Mes info al vostre correu i\*\*\*\*@gencat.cat

 $-10.92.27$  FeV.

Benvolaut/Benvolauda.

Li comuniquem que té a la seva disposició una notificació. Disposa fins a la "Data límit d'accés" per accedir al seu contingut. Transcorregut aquest termini sense haver accedit a la notificació, aquesta s'entendrà com rebutiada.

#### Notifiacions subvencions mitjans comunicació

Òrgan Data de dipòsit Data límit d'accés Generalitat de Catalunya/GO Proves 10/03/2015 12:14:33 20/03/2015 23:59:59

Referència Núm. registre de sortida

Correu electrònic

Dades accés a la notificació: Accessible amb contrasenya NIF/NIE/Passaport **CIF/VAT** 

Sí \*\*\*\*\*\*\*Q\/ \*\*\*\*\*\*027

i\*\*\*\*\*@gencat.cat

NT DGMC 2015

 $9011/164/2015$ 

Accés a la notificació

En cas que la notificació NO sigui accessible amb contrasenya, haureu d'accedir-hi amb certificat digital.

Podeu accedir al contingut de la notificació des del nostre espai de notificacions electròniques.

Atentament,

Mòbil

Generalitat de Catalunya **GO Proves** 

Id. notificació: 232858.

# **El que rep el ciutadà i com ho rep. Signatura ordinària**

A l'accedir a l'apartat de Notificacions electròniques a través de Tràmits GENCAT o del Canal Empresa, el ciutadà es troba l'opció d'entrar amb certificat digital (veuria totes les notificacions) o amb contrasenya (veurà només aquelles notificacions accessibles també amb contrasenya).

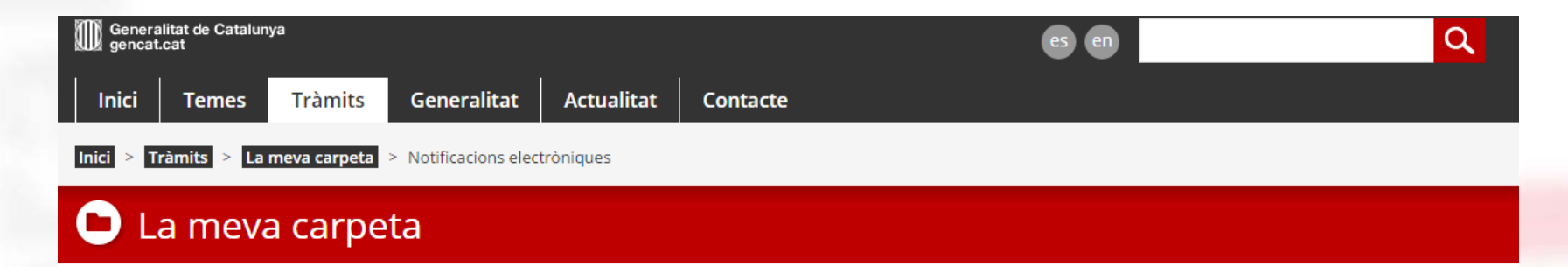

#### Notificacions Electròniques

Aquest accés us permetrà veure totes les vostres notificacions i gestionar-les mitjançant el vostre certificat digital.

L'accés amb contrasenya us permetrà veure algunes de les vostres notificacions i acceptar-les. L'accés amb certificat digital us permetrà veure totes les vostres notificacions i gestionar-les.

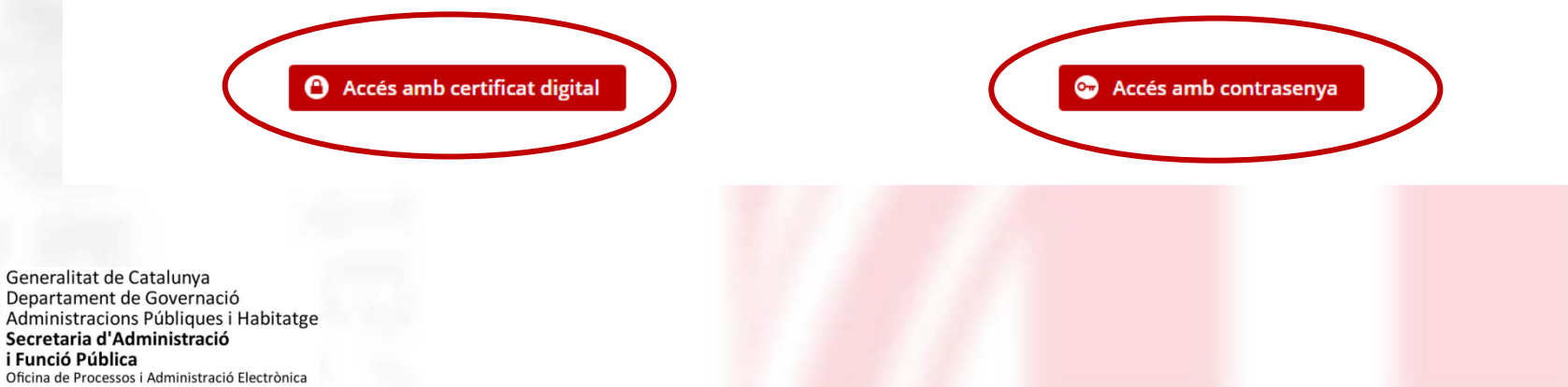

### El que rep el ciutadà i com ho rep. Signatura ordinària

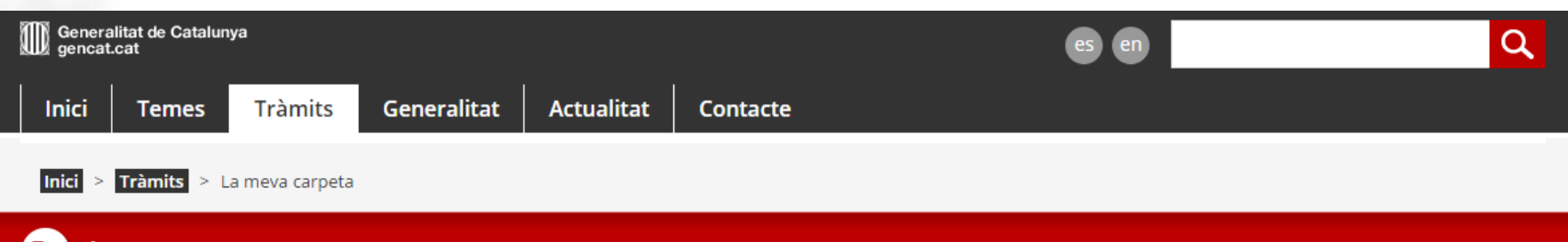

#### La meva carpeta

Aquest espai us facilita el seguiment dels vostres tràmits i gestions de manera centralitzada. També podeu consultar canvis d'estat i actualitzar les vostres dades personals.

#### Què necessiteu fer?

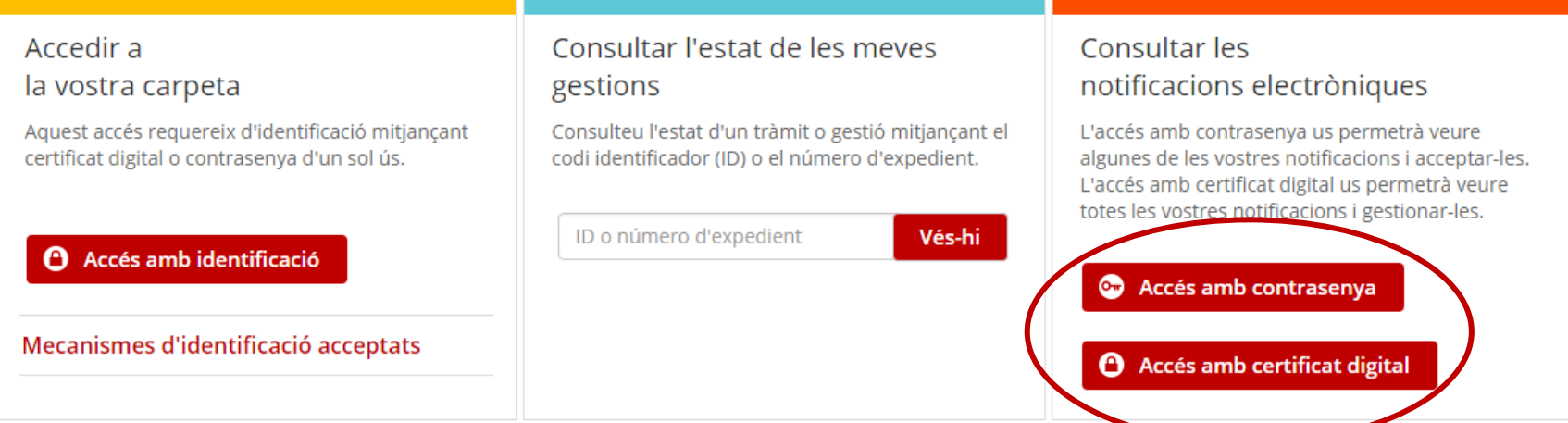

### **Accés amb contrasenya d'un sol us**

Generalitat Denartamen Secretaria d i Funció Públ Oficina de Proces

Opció escollida per part del ciutadà ha estat "contrasenya", perquè aquesta es generi, el destinatari ha d'introduir el seu NIF/NIE/passaport i/o CIF/VAT i escollir on vol rebre la contrasenya:

- per correu electrònic indicant l'adreça electrònica
- per SMS indicant el número del seu telèfon mòbil

**El sistema comprova que es tracti de l'identificador personal (**NIF/NIE/passaport i/o CIF/VAT**) del destinatari de la notificació i que el correu electrònic o el telèfon mòbil on s'enviarà la contrasenya estiguin associats efectivament a aquella notificació.**

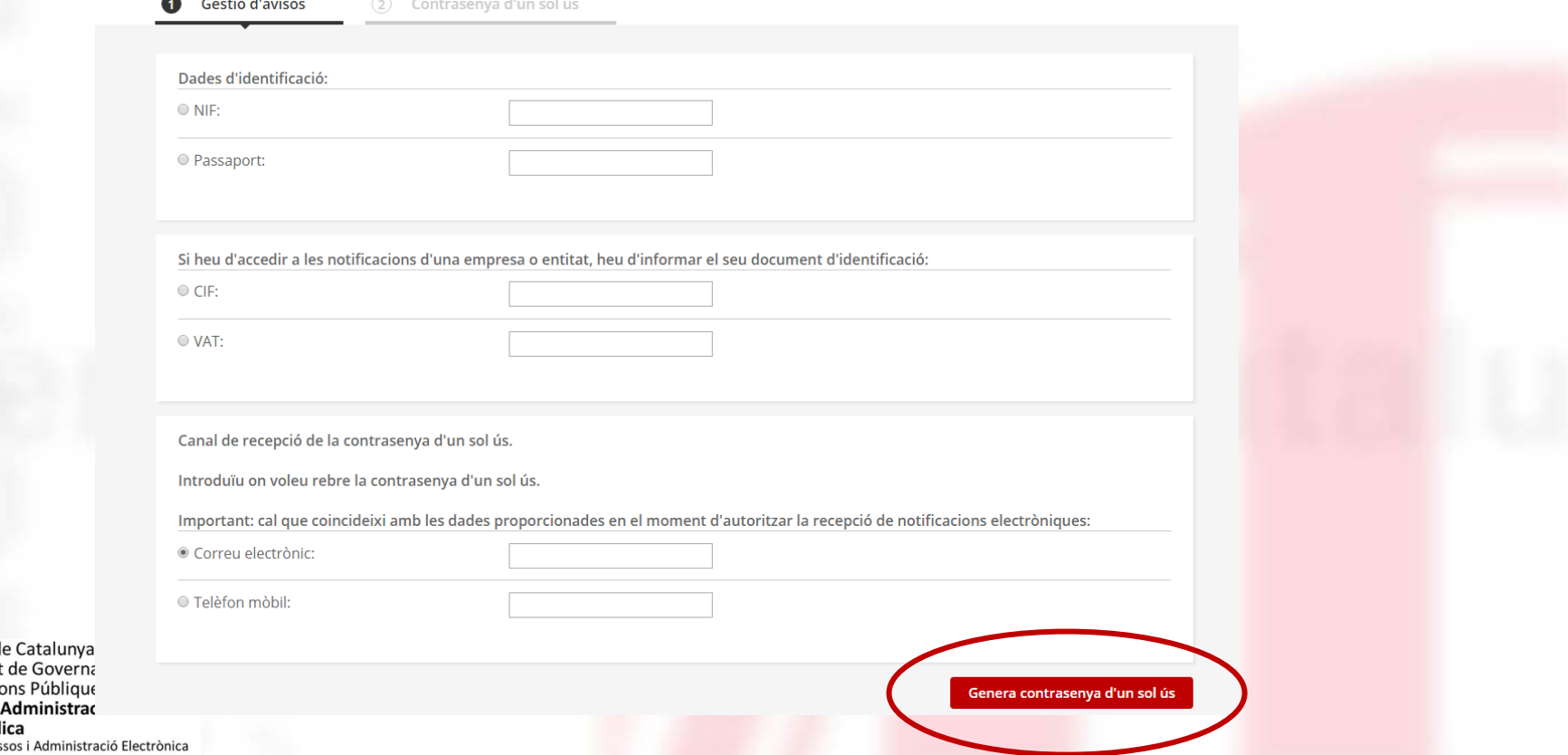

# **Accés al llistat de notificacions amb contrasenya**

En el seu correu electrònic o mitjançant un SMS (han d'estar associats a la notificació), el ciutadà rep la contrasenya que haurà d'introduir i que té una validesa de 30 minuts.

#### La meva carpeta

#### Notificacions electròniques

Per accedir-hi, introduïu la contrasenya d'un sol ús que us hem facilitat.

Recordeu que el temps de validesa de la contrasenya és de 30 minuts des del moment de rebre-la.

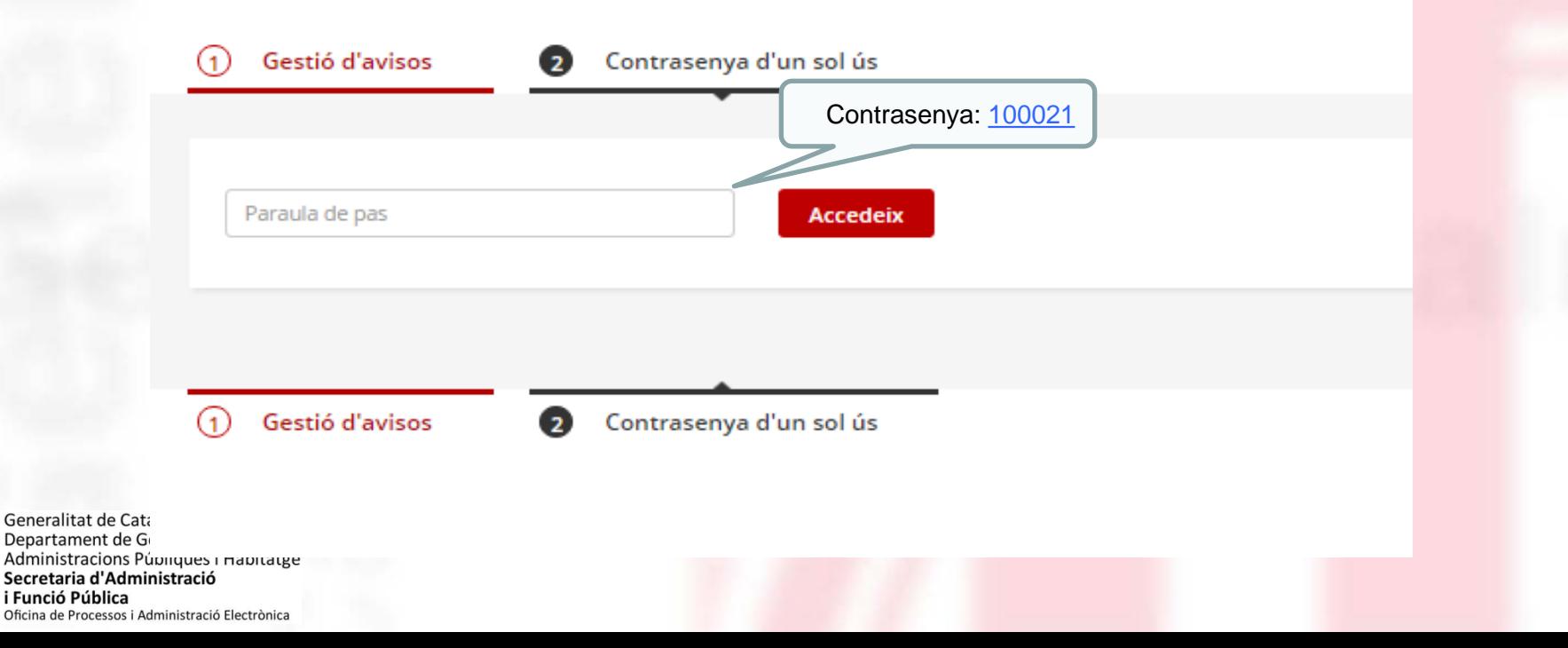

# **El que rep el ciutadà i com ho rep. Signatura ordinària**

El ciutadà accedeix a les notificacions a què pot accedir amb contrasenya d'un sol ús i clicant sobre la que l'interessa, accedeix al *detall* de la notificació en qüestió.

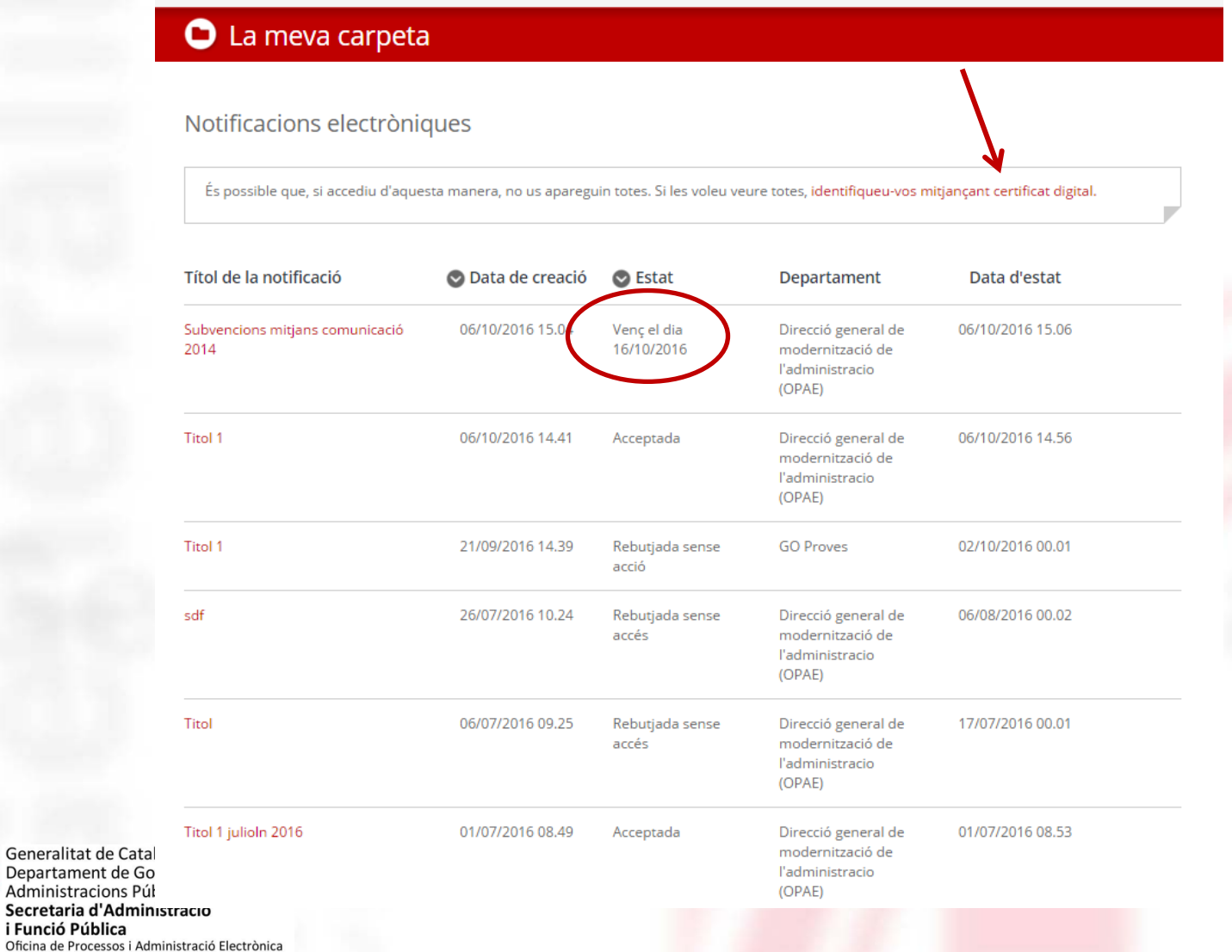

i Funció Pública

## Segona contrasenya per accedir o rebutjar la notificació

Es troba una pantalla en què té l'opció d'acceptar la notificació (única opció que li permetrà accedir al contingut de la notificació) o rebutjar-la. L'acceptació o el rebuig exprés tenen com a consequència que es consideri practicada la notificació.

#### Per accedir al contingut de la vostra notificació, l'heu d'acceptar.

Per poder acceptar la vostra notificació caldrà generar una nova paraula de pas per realitzar aquesta acció. La paraula de pas s'enviarà segons les dades introduïdes inicialment.

En cas d'acceptar la notificació es tindrà accés al contingut i documents annexats. A partir d'aquest moment la notificació s'entén practicada a tots els efectes legals (article 28.2 de la Llei 11/2007, de 22 de juny, d'accés electrònic dels ciutadans als serveis públics) i l'Administració continua el procediment corresponent.

Recordeu que, si accepteu la notificació, no la podreu rebutjar.

Demanar paraula de pas per acceptar la notificació

El rebuig exprés de la notificació produeix els mateixos efectes jurídics que si aquesta s'hagués efectuat. En aquest cas l'Administració deixa constància en l'expedient que la notificació ha estat rebutjada i continua el procediment corresponent (l'article 59.4 de la Llei 30/1992, de règim jurídic de les administracions públiques i del procediment administratiu comú)

Recordeu que, si rebutgeu la notificació, no la podreu acceptar.

Demanar paraula de pas per rebutjar la notificació

Generalitat de Catalunya Departament de Governació Administracions Públiques i Habitatge Secretaria d'Administració i Funció Pública Oficina de Processos i Administració Electrònica

# **Segona contrasenya per accedir o rebutjar la notificació**

Ha triat "acceptar-la" i se li ha generat una nova contrasenya d'un sol ús que rep en el mòbil o en el correu electrònic.

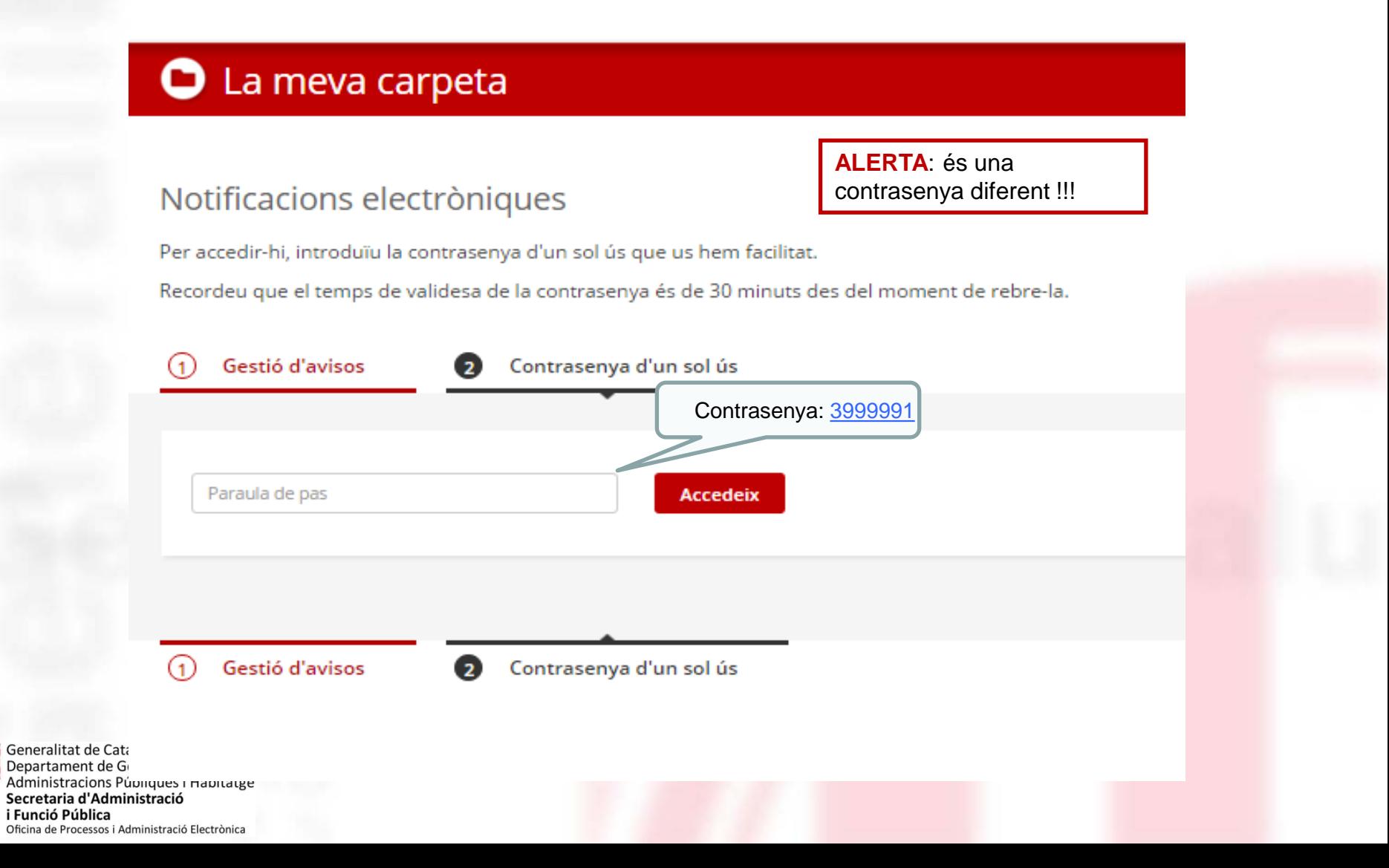

### **El que rep el ciutadà i com ho rep. Contingut de la notificació**

Ha acceptat la notificació i accedeix al seu contingut (el que hem recollit en el formulari), que inclou el text de la resolució i el justificant electrònic de validesa, el qual es pot descarregar i guardar-se.

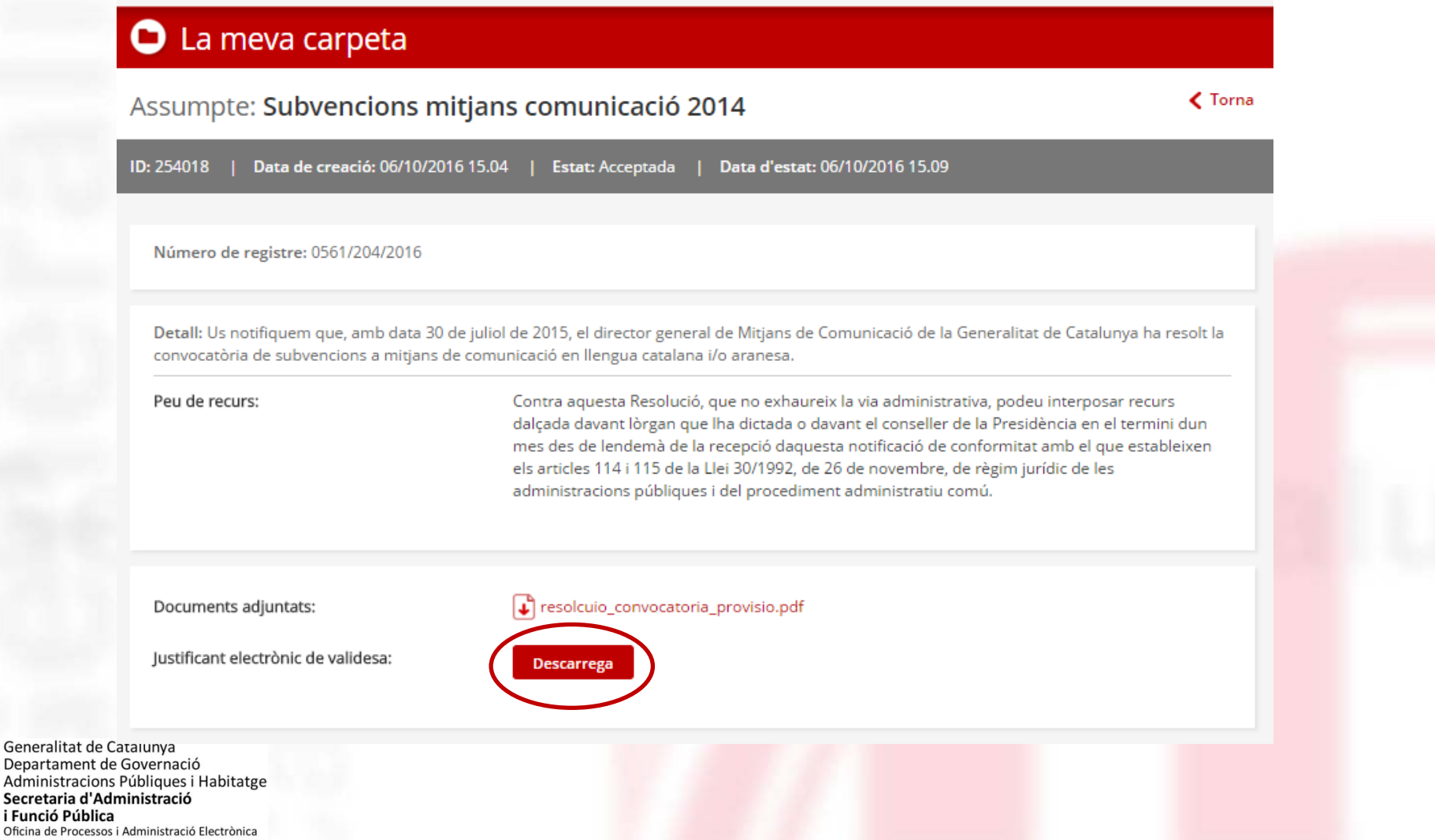

Generalita Departame Secretaria

#### **El que rep el ciutadà i com ho rep. Rebutjada**

I

Si, per contra, el ciutadà hagués rebutjat la notificació, no hagués pogut accedir al seu contingut**.**

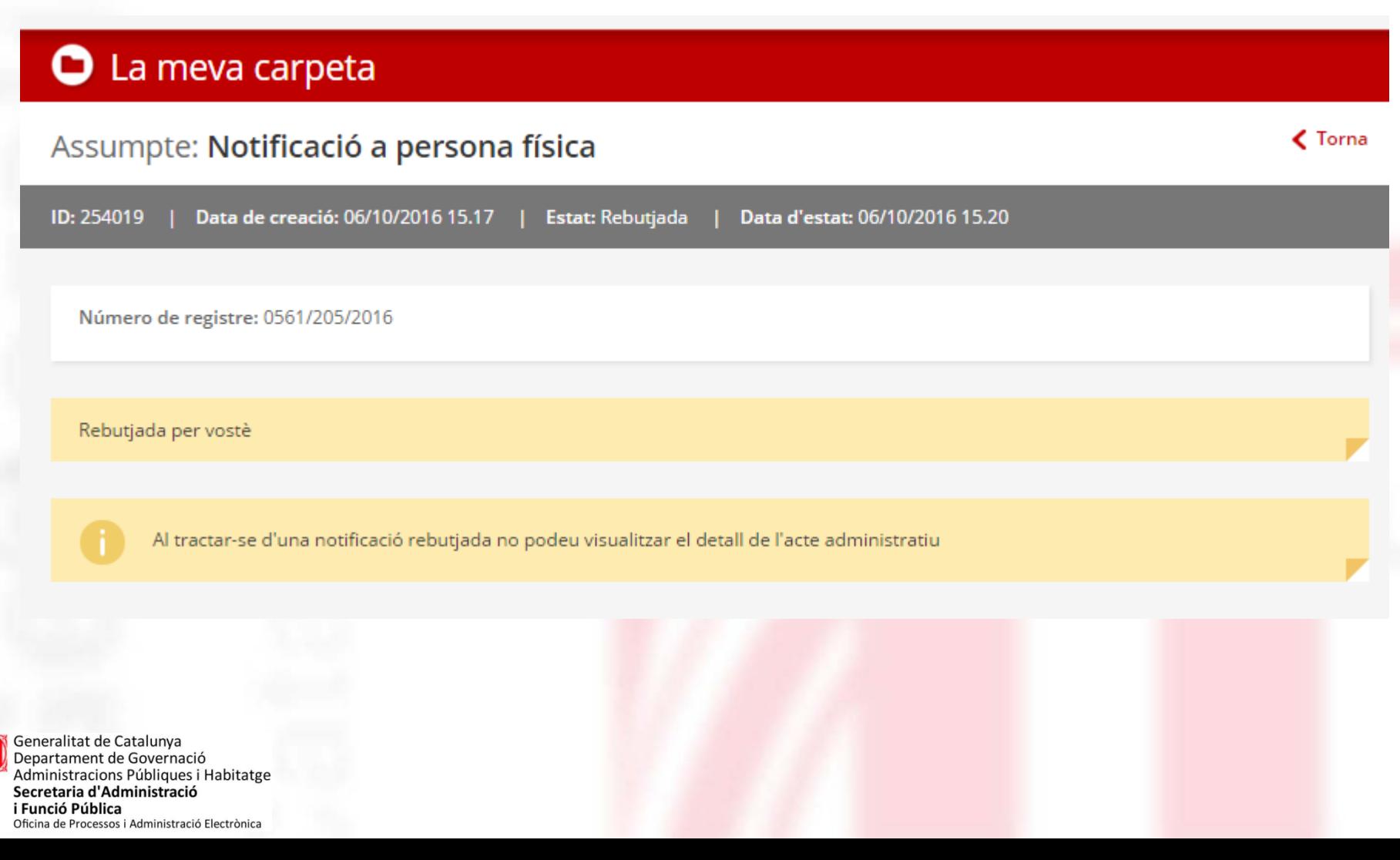

### **El que rep el ciutadà i com ho rep. Rebutjada**

Oficina de Processos i Administració Electrònica

Si el ciutadà no hagués accedit a la notificació passat deu dies naturals tampoc pot accedir al seu contingut**.**

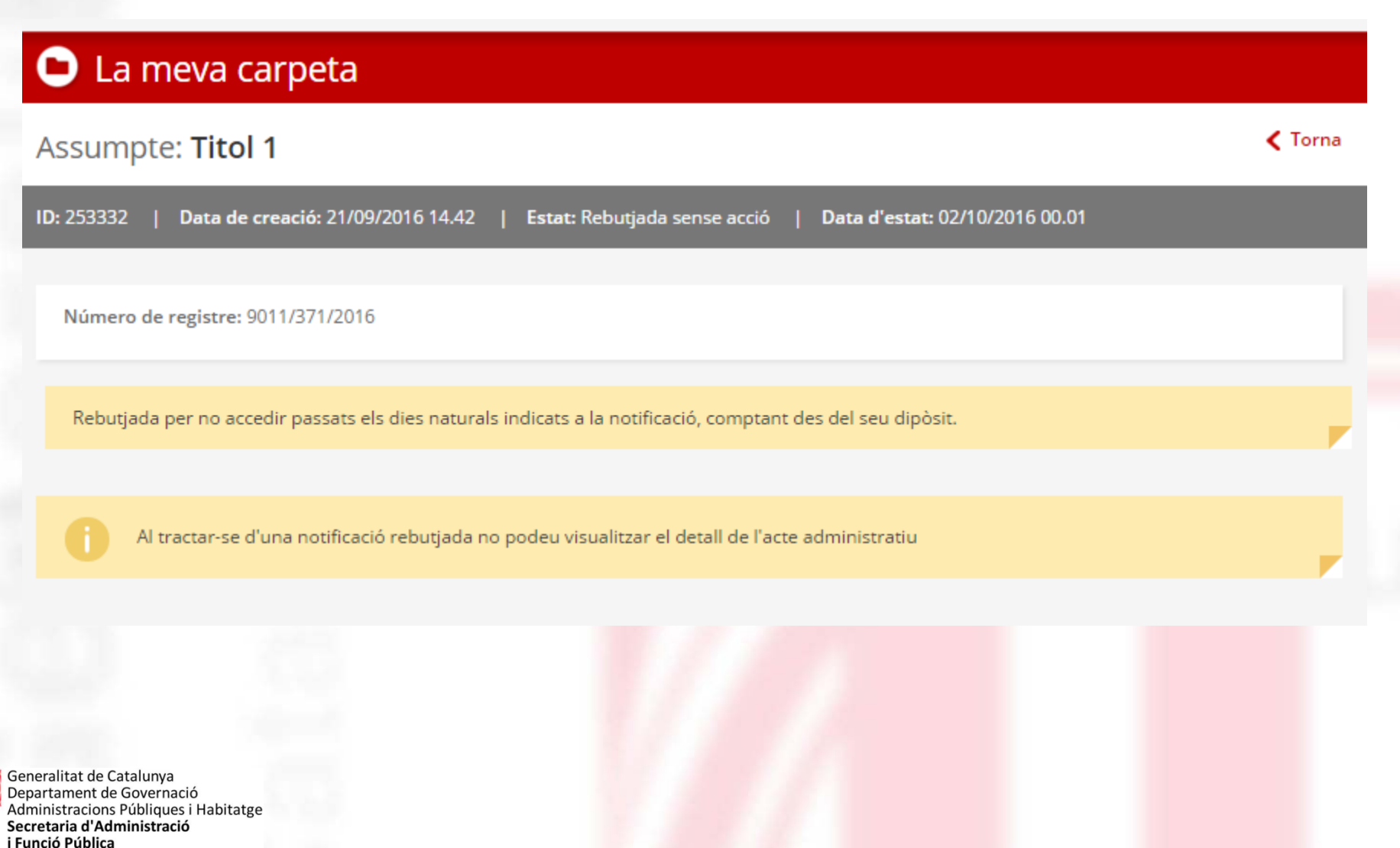

A l'accedir a l'apartat de Notificacions electròniques a través de Tràmits GENCAT o del Canal Empresa, el ciutadà es troba l'opció d'entrar amb certificat digital (veuria totes les notificacions) o amb contrasenya (veurà només aquelles notificacions accessibles també amb contrasenya).

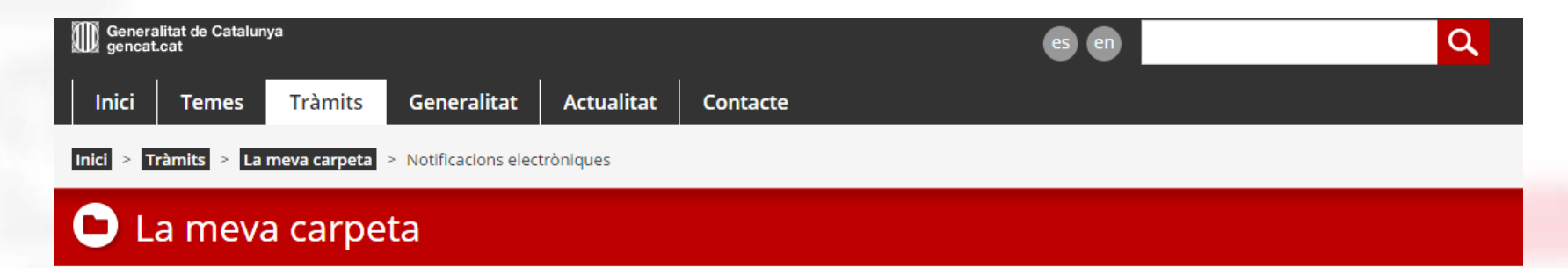

#### Notificacions Electròniques

i Funció Pública

Oficina de Processos i Administració Electrònica

Aquest accés us permetrà veure totes les vostres notificacions i gestionar-les mitjançant el vostre certificat digital.

L'accés amb contrasenya us permetrà veure algunes de les vostres notificacions i acceptar-les. L'accés amb certificat digital us permetrà veure totes les vostres notificacions i gestionar-les.

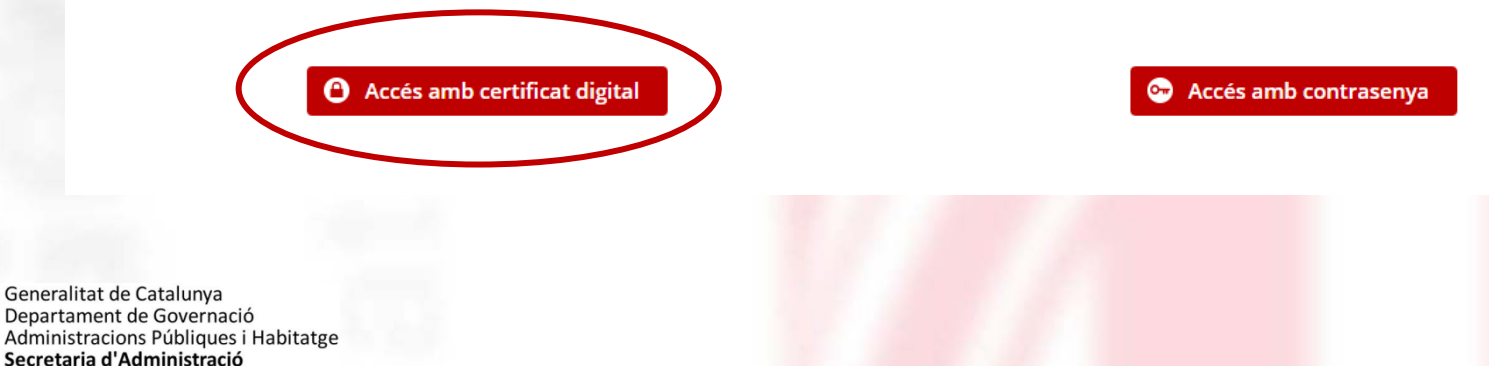

Quan s'accedeix amb l'opció de certificat digital s'accedeix a la pantalla de VÀLid, que és l'integrador de serveis d'identitat digital, el ciutadà ha de seleccionar l'opció de certificat digital

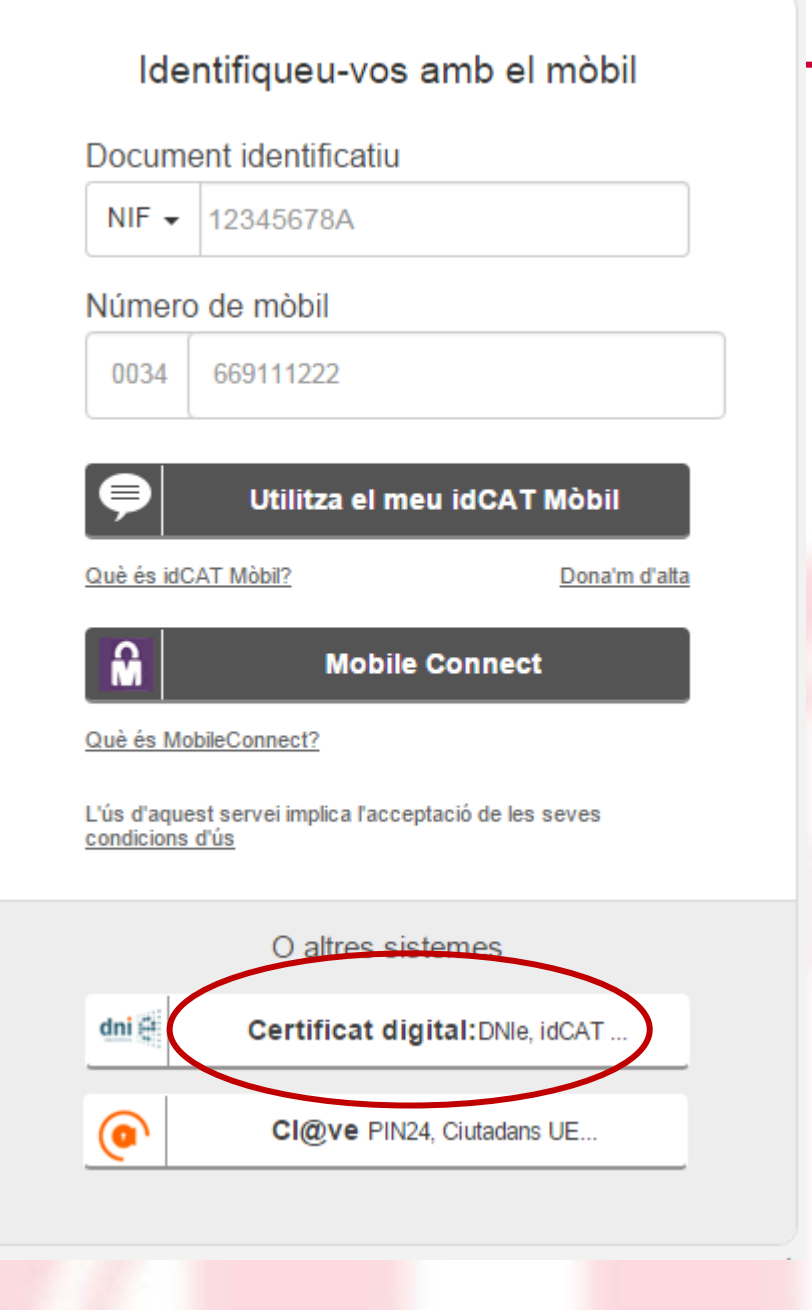

Generalitat de Catalunya Departament de Governació Administracions Públiques i Habitatge Secretaria d'Administració i Funció Pública Oficina de Processos i Administració Electrònica

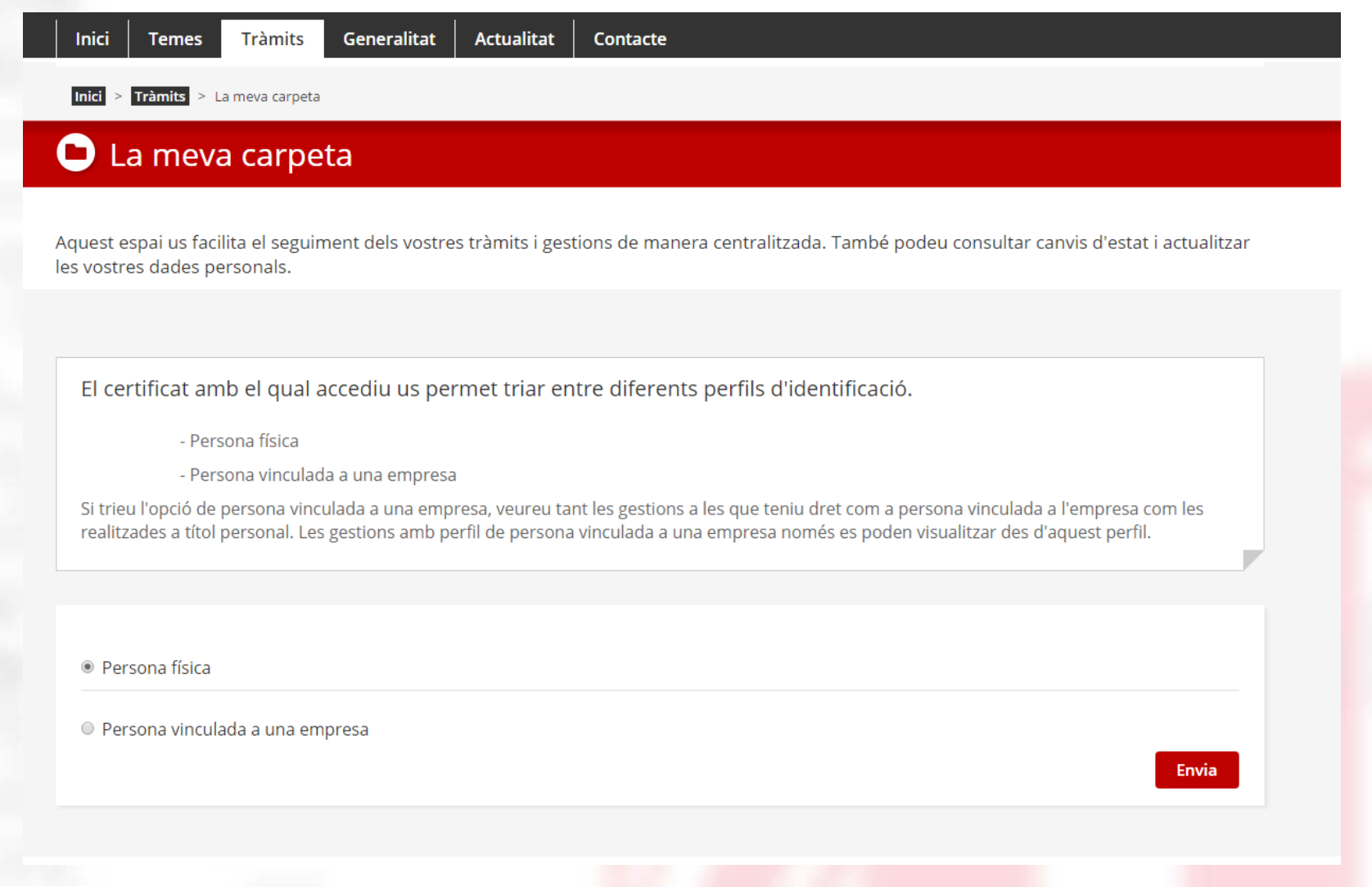

Generalitat de Catalunya<br>Departament de Governació<br>Administracions Públiques i Habitatge Secretaria d'Administració i Funció Pública Oficina de Processos i Administració Electrònica

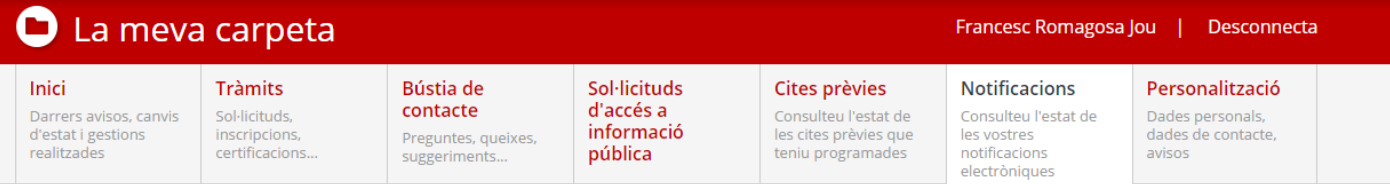

Per acceptar o rebutjar una notificació, disposeu dels dies naturals que s'indiquen en aquesta. Transcorreguts aquests dies sense resposta, s'entendrà com a rebutjada a tots els efectes.

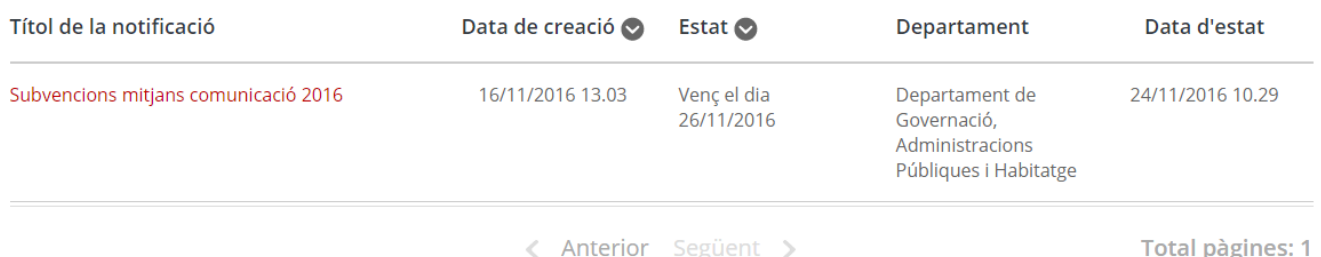

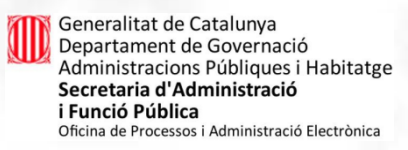

#### La meva carpeta

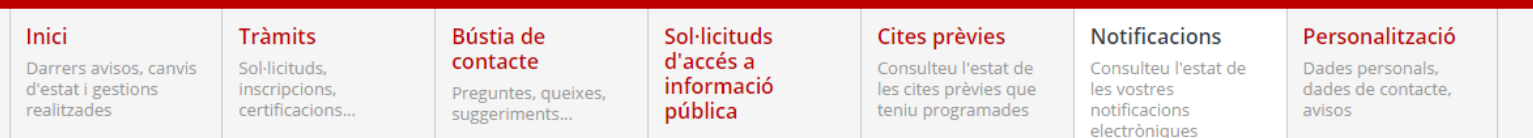

#### Assumpte: Subvencions mitjans comunicació 2016

ID: 1312634

#### Per accedir al contingut de la vostra notificació, l'heu d'acceptar.

Si la rebutgeu, no podreu accedir-hi.

En cas d'acceptar la notificació es tindrà accés al contingut i documents annexats. A partir d'aquest moment la notificació s'entén practicada a tots els efectes legals (article 28.2 de la Llei 11/2007, de 22 de juny, d'accés electrònic dels ciutadans als serveis públics) i l'Administració continua el procediment corresponent.

Recordeu que, si accepteu la notificació, no la podreu rebutjar.

El rebuig exprés de la notificació produeix els mateixos efectes jurídics que si aquesta s'hagués efectuat. En aquest cas l'Administració deixa constància en l'expedient que la notificació ha estat rebutjada i continua el procediment corresponent (l'article 59.4 de la Llei 30/1992, de règim jurídic de les administracions públiques i del procediment administratiu comú)

Recordeu que, si rebutgeu la notificació, no la podreu acceptar.

Rebutjo la notificació

Francesc Romagosa Jou

Desconnecta

 $\triangle$  Torna

Accepto la notificació

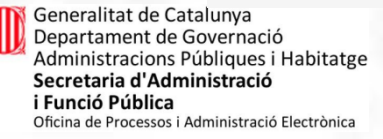

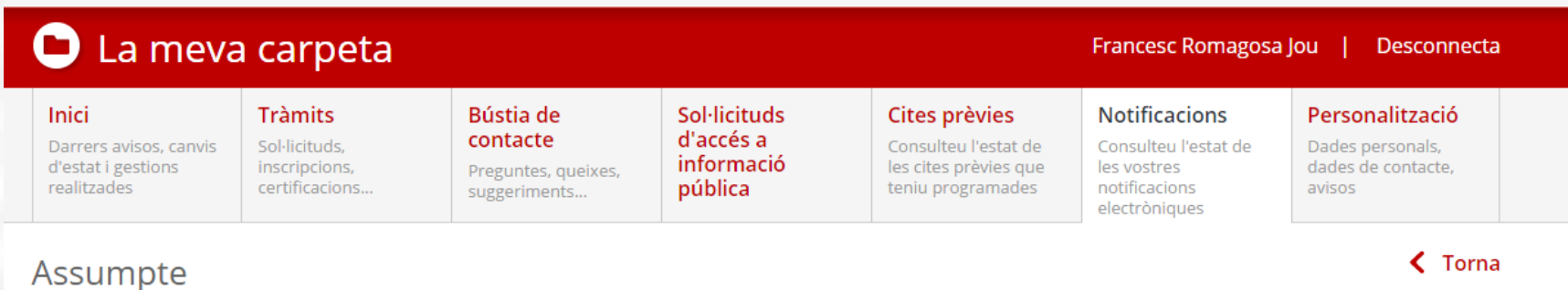

#### ID: 1312634

Per signar electrònicament aquest document, seguiu les indicacions següents:

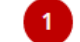

Us apareixerà l'eina de signatura-e (signatura electrònica).

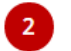

Seleccioneu el certificat amb el qual voleu signar.

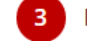

Premeu el botó "Accepteu" i espereu que el procés finalitzi.

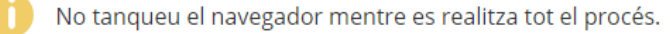

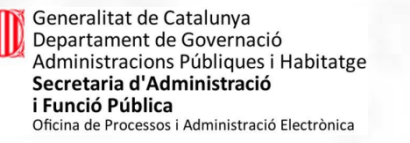

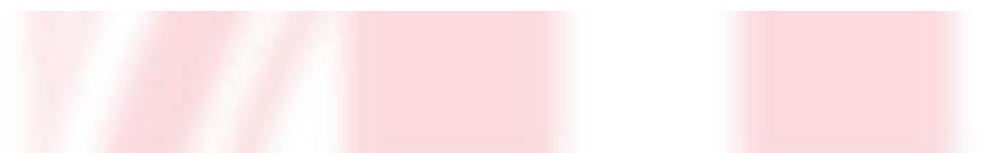

 $\triangle$  Torna